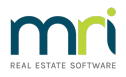

## Viewing Reminders for Other Users

The article will assist any User to view to Reminders for other Users, where that User is designated as a Manager.

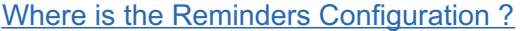

Go to Manage > Reminders Configuration

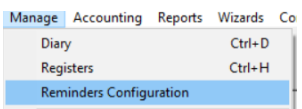

## The Reminders Configuration Screen

You can -

- 1. Tick the box "Automatically show reminder list' to have your reminder list show upon opening Strata Master
- 2. Set Reminders to show our diary items at a set number of days prior to due date.
- 3. Select to see all items or select only items of a chosen topic/action.
- 4. Tick the Manager box to view the Reminders for other Managers.

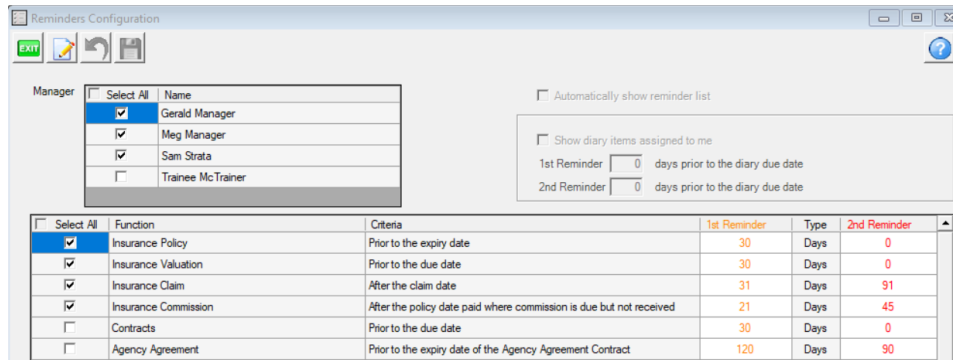

## What if a User Name is not Showing ?

The Users Profile needs to be ticked as 'Manager' to show in this Reminders Configuration.

Go to Configuration > Users

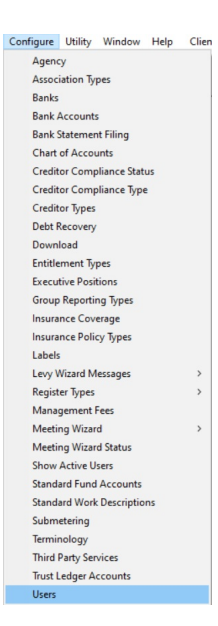

## Then select the User >Click Edit and tick the box that says 'Manager' > Click Save

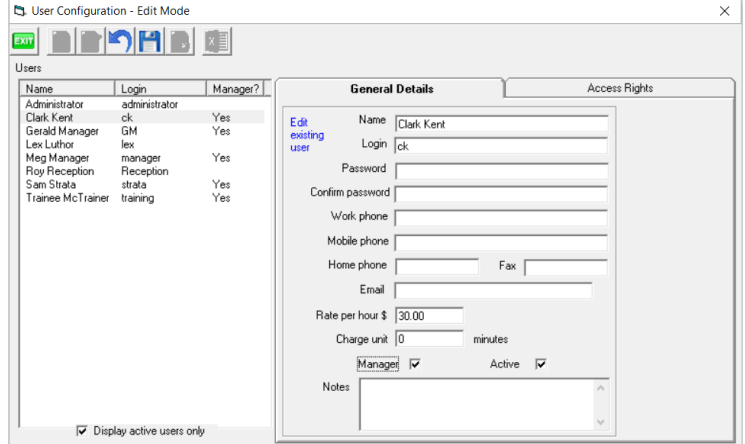

Other useful Links -

Reminders Setup and Use Guide | MRI Knowledgebase (rockend.com)

STRATA Master Top Tip #11 - Automatic Reminders | MRI Knowledgebase (rockend.com)

STRATA Master Top Tip #37 - Negative Reminders | MRI Knowledgebase (rockend.com)

STRATA Master Top Tip #15 - The User Diary | MRI Knowledgebase (rockend.com)

25/06/2021 6:31 pm AEST